## **Inhaltsverzeichnis**

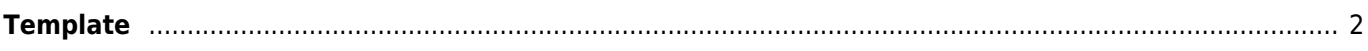

## <span id="page-1-0"></span>**Template**

Unter einem Template versteht man eine Vorlage die automatisch mit Inhalten gefüllt wird. Durch die Verwendung von solchen Vorlagen kann sehr einfach für unterschiedliche Bedürfnisse das Erscheinungsbild von z. B. Druckausgaben modifiziert und angepasst werden.

In Templates werden Platzhalter (Variablen) verwendet, die später beim Programmaufruf durch entsprechende Daten ersetzt werden. So wird z. B. aus der Variable [var.datum] bei der Druckausgabe dann das tagesaktuelle Datum.

In Breedmaster wird an vielen Stellen auf Templates zurückgegriffen, damit sehr individuelle Einstellungen Ausgaben möglich sind. Das Pedigree z. B. besteht aus einem Header-Template für die Anzeige des Hundenamens und einigen Zusatzinformationen wie dem Wurftag, ggf. einem kleinen Vorschaubild, Angaben zu Gesundheitsuntersuchungen etc. Weiterhin gibt es Templates für die Darstellung der Elterngeneration sowie der folgenden Generationen. Dadurch kann dem Platz entsprechend mehr Information in die vorderen Generationen gepackt werden.

Das nachfolgende Beispiel zeigt das Template für die erste Generation (Vater/Mutter) im Pedigree. Als Platzhalter für die Variablen dienen hier die Angaben in einfach geschweiften Klammern, wie z. B. {wurftag} um später den Wurftag auszugeben.

```
<div class="ped_zelle">
     <p><span class="ped_titel">{titel}</span><br>
     <span class="ped_name"><a class="link_neu" href=
     "pedigree.php?id={animal_id}">{namekpl}</a>&nbsp;</span><span class=
     "ped_symbole">{hauptbildmini} {infosymbol}</span><br>
     <span class="ped_verband">{verband}</span> <span class=
     "ped_verband">{zbnr}</span><span class="ped_verband"><span class=
     "klammer">{verbandimport}{zbnrimport}</span></span> <span class=
     "ped_farbe">{fellfarbe}</span><br>
     <span class="ped_wurftag"><span class="WT">{wurftag}</span><span class=
     "tot">{todestag}</span></span><br>
     <span class="ped_nachkommen">({wuerfe}/{nachkommen})</span> <span class=
     "ped_ik">{{ik}}: {ik}%&nbsp;</span><span class="ped_avk">{{avk}}:
     {avk}%</span></p><span class="ped_untersuchungen">{HD} {PL} {ED}</span>
    &nbsp:
     <p>{zusatzinfos}</p>
</div>
```
Für den Ahnentafeldruck stehen ebenfalls Templates zur Verfügung. Hierbei handelt es sich im Gegensatz zu den Pedigreetemplates um Vorlagen im .odt-Format und nicht in HTML. Nähere Informationen hierzu finden Sie im Artikel [Ahnentafel-Template](https://wiki.zuchtmanagement.info/doku.php?id=breedmaster:ahnentafel-template).

Die Verwaltung der Templates wird in der [Templateverwaltung](https://wiki.zuchtmanagement.info/doku.php?id=breedmaster:templateverwaltung) durchgeführt.